## Grundlegende DLSw+-Konfigurationen  $\overline{a}$

## Inhalt

[Einführung](#page-0-0) [Bevor Sie beginnen](#page-0-1) **[Konventionen](#page-0-2)** [Voraussetzungen](#page-0-3) [Verwendete Komponenten](#page-0-4) **[Hintergrundinformationen](#page-1-0)** [Was ist der DLSw-Standard?](#page-1-1) [Beispielkonfigurationen](#page-1-2) [1. Token-Ring zu-Token-Ring über WAN](#page-1-3) [2. Token Ring zu Token Ring mit Ringliste](#page-3-0) [3. Token Ring zu Ethernet über WAN](#page-4-0) [4. Ethernet zu Ethernet over WAN](#page-5-0) [5. Token-Ring zu Ethernet im gleichen Router](#page-6-0) [6. SR/TLB und DLSw+](#page-7-0) [7. Token-Ring zu SDLC über WAN](#page-7-1) [Zugehörige Informationen](#page-9-0)

## <span id="page-0-0"></span>**Einführung**

Data Link Switching (DLSw) ist ein Switch-to-Switch-Protokoll, das zur Übertragung von IBM Systems Network Architecture (SNA)- und IBM NetBIOS-Datenverkehr über ein IP-Netzwerk verwendet wird. Dieses Protokoll bietet kein vollständiges Routing, sondern stattdessen Switching auf der SNA Data Link Layer und Kapselung in TCP/IP für die Übertragung über das Internet.

## <span id="page-0-1"></span>Bevor Sie beginnen

## <span id="page-0-2"></span>Konventionen

Weitere Informationen zu Dokumentkonventionen finden Sie in den [Cisco Technical Tips](//www.cisco.com/en/US/tech/tk801/tk36/technologies_tech_note09186a0080121ac5.shtml) [Conventions.](//www.cisco.com/en/US/tech/tk801/tk36/technologies_tech_note09186a0080121ac5.shtml)

## <span id="page-0-3"></span>Voraussetzungen

Für dieses Dokument bestehen keine besonderen Voraussetzungen.

## <span id="page-0-4"></span>Verwendete Komponenten

Dieses Dokument ist nicht auf bestimmte Software- und Hardwareversionen beschränkt.

Die in diesem Dokument enthaltenen Informationen wurden aus Geräten in einer bestimmten Laborumgebung erstellt. Alle in diesem Dokument verwendeten Geräte haben mit einer leeren (Standard-)Konfiguration begonnen. Wenn Sie in einem Live-Netzwerk arbeiten, stellen Sie sicher, dass Sie die potenziellen Auswirkungen eines Befehls verstehen, bevor Sie es verwenden.

### <span id="page-1-0"></span>Hintergrundinformationen

DLSw+ ist die DLSw-Implementierung von Cisco. Zusätzlich zum DLSw-Standard umfasst DLSw+ die folgenden Funktionen:

- Auswahl der Transportoption, einschließlich TCP, FST (Fast-Sequected Transport) und direkte Kapselung.
- Verbesserte Skalierbarkeit durch: Peer-Gruppen, Peers auf Abruf, Explorer-Firewalls und Standortlernen.
- Medienkonvertierung zwischen lokalen und Remote-LANs und SDLC oder Ethernet.

## <span id="page-1-1"></span>Was ist der DLSw-Standard?

Weitere Einzelheiten zum DLSw-Standard finden Sie in RFC 1795 (RFC 1434 wurde durch RFC 1795 überholt). Zusammenfassend beschreibt RFC 1795 das Switch-to-Switch-Protokoll (SSP), das zwischen Routern zum Einrichten von DLSw-Verbindungen, zum Ermitteln von Ressourcen, zum Weiterleiten von Daten, zum Behandeln der Flusssteuerung und zur Fehlerwiederherstellung verwendet wird. Außerdem wird beschrieben, wie Data Link Control (DLC)-Verbindungen lokal terminiert und die DLC-Verbindungen einem DLSw-Schaltkreis zugeordnet werden.

Wenn DLSw DLC-Verbindungen lokal terminiert, werden die folgenden Probleme behoben:

- DLC-Timeouts
- DLC-Bestätigungen über das WAN
- Kontrolle von Fluss und Überlastung
- Broadcast-Steuerung von Suchpaketen
- Begrenzungen für Quell-Route-Bridging-Hop-Zählungen

Hinweis: Verbesserungen an RFC 1795 sind in RFC 2166 zu finden. Diese Erweiterungen befassen sich mit Skalierbarkeitsproblemen in DLSw und mit Klarstellungen in RFC 1795. RFC 2166 ist jedoch nicht obsolet 1795 und sollte zusammen mit 1795 verwendet werden.

## <span id="page-1-2"></span>**Beispielkonfigurationen**

Die hier abgebildeten Konfigurationen sind Teilkonfigurationen. Sie stellen nur den Teil der Konfiguration dar, der für die DLSw+-Unterstützung erforderlich ist, und keine IP- oder andere Protokollunterstützung. Da DLSw+ auf TCP/IP basiert (außer wenn Sie FST oder Direct verwenden), wird davon ausgegangen, dass das IP-Netzwerk bereits aktiv ist.

## <span id="page-1-3"></span>1. Token-Ring zu-Token-Ring über WAN

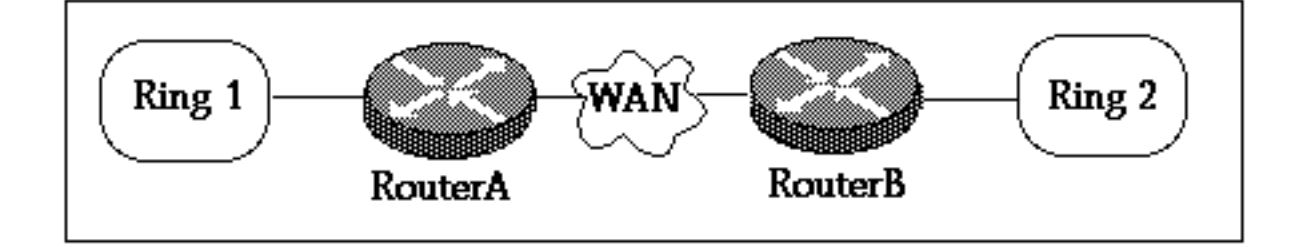

#### **Router A**

```
!
source-bridge ring-group 2000
dlsw local-peer peer-id 150.150.1.1
dlsw remote-peer 0 tcp 150.150.2.1
!
interface Loopback0
 ip address 150.150.1.1 255.255.255.0
!
interface Serial0
 ip address 150.150.100.1 255.255.255.0
!
interface TokenRing0
 ip address 150.150.10.1 255.255.255.0
 ring-speed 16
 source-bridge 1 1 2000
 source-bridge spanning
!--- Allows the router to forward single route explorer frames.
```
#### **Router B**

```
!
source-bridge ring-group 2000
dlsw local-peer peer-id 150.150.2.1
dlsw remote-peer 0 tcp 150.150.1.1
!
interface Loopback0
 ip address 150.150.2.1 255.255.255.0
!
interface Serial0
 ip address 150.150.100.2 255.255.255.0
!
interface TokenRing0
 ip address 150.150.20.2 255.255.255.0
 ring-speed 16
 source-bridge 2 1 2000
 source-bridge spanning
!--- Allows the router to forward single route explorer frames.
```
In diesem Beispiel nehmen wir einen virtuellen Ring, die Ringnummer 2000, an, um problemlos eine Beziehung zwischen den beiden Gruppen herzustellen. Das Routing Information Field (RIF) wird jedoch am DLSw+-Router terminiert. Sie können für jeden Router eine andere virtuelle Rufnummer auswählen. Seien Sie vorsichtig, wenn Sie die Klingeltonummer auswählen. Sie sollten die gleichen Regeln befolgen, die auch für Source-Route-Bridging gelten. Derzeit unterstützt Cisco nur einen virtuellen Ring pro Router.

Mit dem Befehl dlsw local-peer wird Ihre eigene DLSw+-IP-Adresse für den lokalen Router definiert. Im obigen Beispiel wird die IP-Adresse der Loopback-Schnittstelle verwendet, sodass DLSw+ nicht auf die tatsächliche physische Schnittstelle angewiesen ist.

Der Befehl dlsw remote-peer definiert die IP-Adresse des Remote-Routers. Die Nummer 0, die auf das Schlüsselwort "remote-peer" folgt, ist die Nummer der Ringliste. Wenn Sie ein vollständig vernetztes Netzwerk benötigen, verwenden Sie im Allgemeinen die Nummer 0. Die [Ringlisten-](//www.cisco.com/en/US/docs/ios/12_1/ibm/vol1/command/reference/br1ddlsw.html)Nummer dient dazu, die Überflutung von Explorer-Frames zu kontrollieren, indem das Netzwerk segmentiert werden kann (siehe [Beispiel zwei](#page-3-0) für eine Ringlistendemonstration).

### <span id="page-3-0"></span>2. Token Ring zu Token Ring mit Ringliste

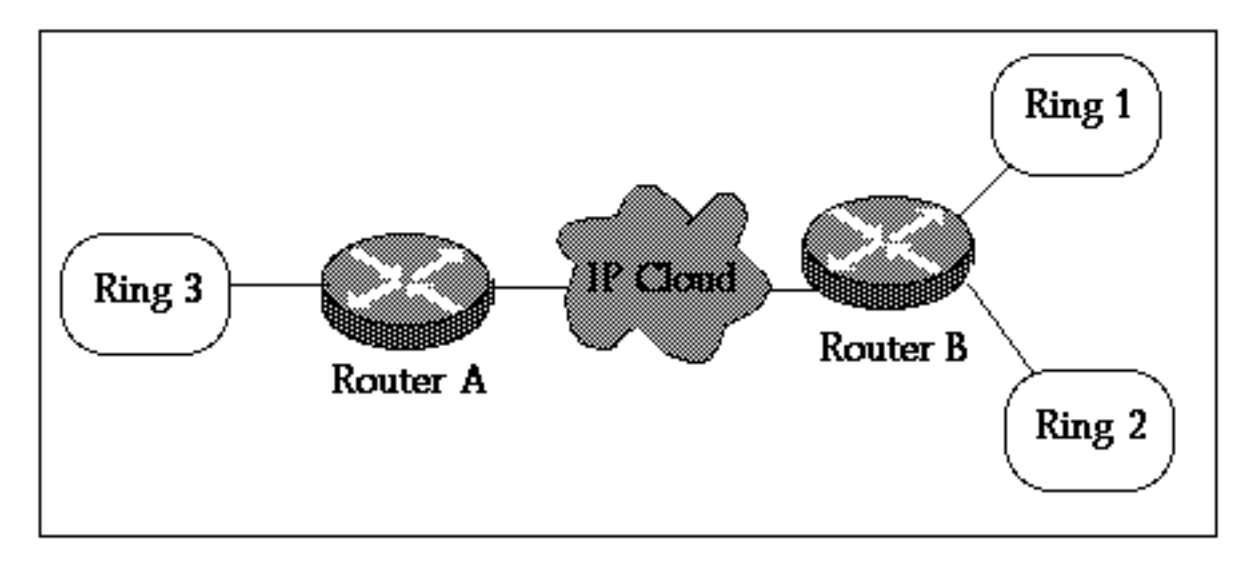

#### **Router A**

```
!
source-bridge ring-group 2000
dlsw local-peer peer-id 150.150.1.1
dlsw remote-peer 0 tcp 150.150.2.1
!
interface Loopback0
 ip address 150.150.1.1 255.255.255.0
!
interface Serial0
 ip address 150.150.100.1 255.255.255.0
!
interface TokenRing0
 ip address 150.150.10.1 255.255.255.0
 ring-speed 16
 source-bridge 3 1 2000
 source-bridge spanning
!--- Allows the router to forward single route explorer frames.
```
#### **Router B**

```
!
source-bridge ring-group 2000
dlsw local-peer peer-id 150.150.2.1
dlsw remote-peer 1 tcp 150.150.1.1
dlsw ring-list 1 rings 1
!
interface Loopback0
 ip address 150.150.2.1 255.255.255.0
!
interface Serial0
 ip address 150.150.100.2 255.255.255.0
!
```

```
interface TokenRing0
 ip address 150.150.20.2 255.255.255.0
 ring-speed 16
 source-bridge 1 1 2000
 source-bridge spanning
!--- Allows the router to forward single route explorer frames. ! interface TokenRing1 ip
address 150.150.30.1 255.255.255.0 ring-speed 16 source-bridge 2 1 2000 source bridge spanning
!--- Allows the router to forward single route explorer frames.
```
In diesem Beispiel können alle Workstations auf Ring 3 nur Sitzungen mit Stationen auf Ring 1, aber nicht mit Ring 2 einrichten, und umgekehrt. Stationen auf Ring 1 können weiterhin mit Stationen auf Ring 2 kommunizieren, da sie lokal mit Router B verbunden sind.

Das bedeutet, dass keine Übertragung von Ring 2 an Router A erfolgen wird. Die Verwendung von [DLSW-Listen](//www.cisco.com/en/US/docs/ios/12_1/ibm/vol1/command/reference/br1ddlsw.html), [Portlisten](//www.cisco.com/en/US/docs/ios/12_1/ibm/vol1/command/reference/br1ddlsw.html) und [Gruppenlisten-](//www.cisco.com/en/US/docs/ios/12_1/ibm/vol1/command/reference/br1ddlsw.html)Anweisungen ist sehr nützlich, wenn Sie den Broadcast-Datenverkehr über das WAN steuern möchten.

## <span id="page-4-0"></span>3. Token Ring zu Ethernet über WAN

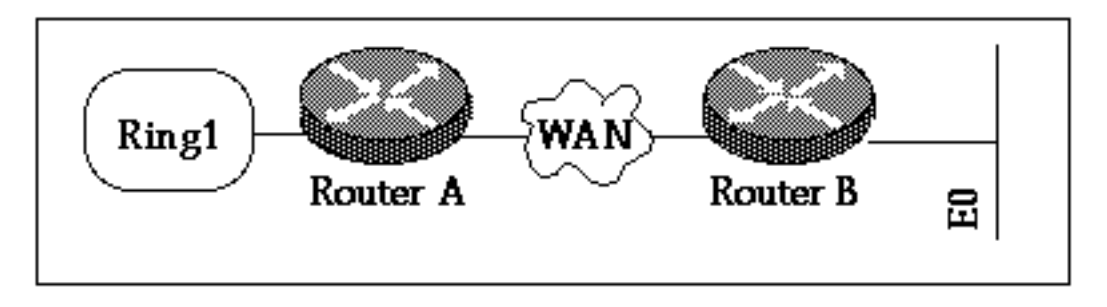

In diesem Beispiel befinden sich Geräte auf gemischten Medien. Daher müssen wir die MAC-Adresse des Hosts austauschen, bevor sie auf dem sekundären Gerät codiert wird, das das Explorer-Testpaket initiiert. Siehe auch [Verständnis und Fehlerbehebung bei Source-Route](//www.cisco.com/warp/customer/100/48.shtml) [Translation Bridging.](//www.cisco.com/warp/customer/100/48.shtml)

#### **Router A**

```
!
source-bridge ring-group 2000
dlsw local-peer peer-id 150.150.1.1
dlsw remote-peer 0 tcp 150.150.2.1
!
interface Loopback0
 ip address 150.150.1.1 255.255.255.0
!
interface Serial0
 ip address 150.150.100.1 255.255.255.0
!
interface TokenRing0
 ip address 150.150.10.1 255.255.255.0
 ring-speed 16
 source-bridge 1 1 2000
 source-bridge spanning !--- Allows the router to forward single route explorer frames.
```
Im nächsten Beispiel darf die Station im Ethernet-Segment mit den Stationen im Token-Ring-Segment kommunizieren. Der DLSw+-Router übernimmt die Konvertierung vom Ethernet-Format in das Token Ring-Format. Der Befehl dlsw bridge-group wird verwendet, um das Ethernet-Segment mit dem DLSw+-Prozess zu verknüpfen, genau wie die Source-Bridge-Anweisung das Token-Ring-Segment über die virtuelle Ringgruppe mit dem DLSw+ verknüpft. Sie müssen SRT/LB nur konfigurieren, wenn Sie über eine Token Ring-Schnittstelle auf Router B verfügen.

Außerdem ist eine Kommunikation zwischen den Stationen auf diesem Token Ring und dem Ethernet erforderlich. Siehe [Beispiel 6](#page-7-0).

Hinweis: Source-Bridge-Ringgruppe auf Router B ist nicht erforderlich.

```
Router B
!
dlsw local-peer peer-id 150.150.2.1
dlsw remote-peer 0 tcp 150.150.1.1
dlsw bridge-group 1
!
interface Loopback0
 ip address 150.150.2.1 255.255.255.0
!
interface Serial0
 ip address 150.150.100.2 255.255.255.0
!
interface Ethernet0
 ip address 150.150.30.1 255.255.255.0
 bridge-group 1
!
bridge 1 protocol dec
!
```
### <span id="page-5-0"></span>4. Ethernet zu Ethernet over WAN

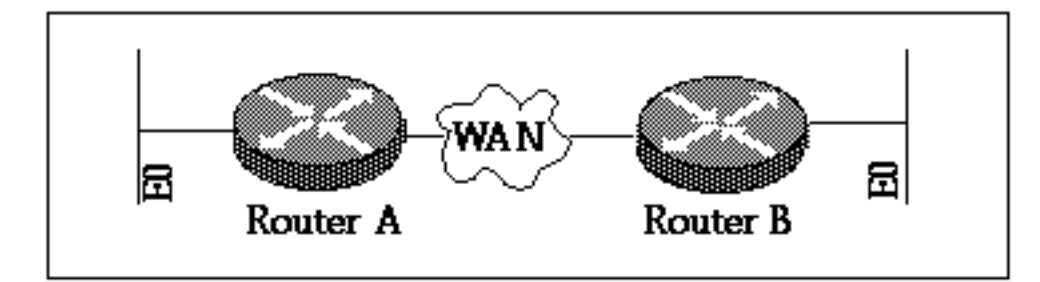

#### **Router A**

```
!
dlsw local-peer peer-id 150.150.1.1
dlsw remote-peer 0 tcp 150.150.2.1
dlsw bridge-group 1
!
interface Loopback0
  ip address 150.150.1.1 255.255.255.0
!
interface Serial0
  ip address 150.150.100.1 255.255.255.0
!
interface Ethernet0
 ip address 150.150.30.1 255.255.255.0
 bridge-group 1
!
bridge 1 protocol dec
!
```

```
!
dlsw local-peer peer-id 150.150.2.1
dlsw remote-peer 0 tcp 150.150.1.1
dlsw bridge-group 1
!
interface Loopback0
 ip address 150.150.2.1 255.255.255.0
!
interface Serial0
 ip address 150.150.100.2 255.255.255.0
!
interface Ethernet0
 ip address 150.150.40.1 255.255.255.0
 bridge-group 1
!
bridge 1 protocol dec
Hinweis: Source-Bridge-Ring-Gruppen sind auf keinem der Router erforderlich.
```
### <span id="page-6-0"></span>5. Token-Ring zu Ethernet im gleichen Router

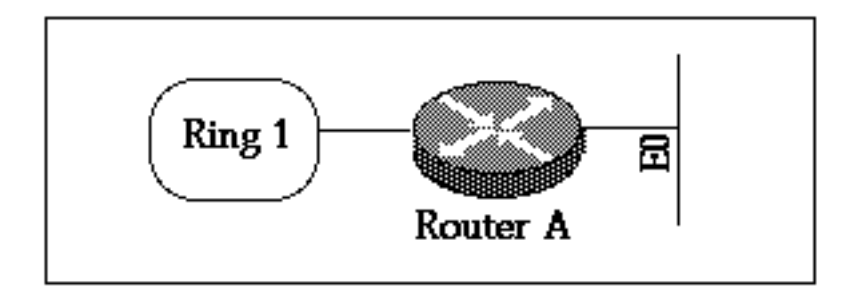

Wenn Sie Stationen zwischen Ethernet und Token Ring verbinden müssen, die lokal am Router sind, müssen Sie SR/TLB (translational Bridging) verwenden. Lokales DLSw zwischen Ethernet und Token Ring wird nicht unterstützt.

#### **Router A**

```
source-bridge ring-group 2000
source-bridge transparent 2000 1000 1 1
interface Ethernet0
 ip address 150.150.40.1 255.255.255.0
 bridge-group 1
!
interface TokenRing0
 ip address 150.150.10.1 255.255.255.0
 ring-speed 16
 source-bridge 1 1 2000
 source-bridge spanning!--- Allows the router to forward single route explorer frames. ! bridge
1 protocol ieee
```
Für den Befehl source-bridge transparent 2000 1000 1 1 haben wir:

- 2000 ist die virtuelle Ringnummer, die von der Source-Bridge-Ringgruppe 2000 konfiguriert wurde.
- 1000 ist die Pseudo-Ringnummer, die der Ethernet-Domäne zugewiesen wird.
- 1 ist die Bridge-Nummer der Bridge, die zur transparenten Bridging-Domäne führt.
- 1 ist die Nummer der transparenten **Bridge-Gruppe**, die Sie in Ihre Bridge-Domäne für die Quellroute einbinden möchten.

Hinweis: IP-Adressen auf den Schnittstellen sind für SRT/LB nicht erforderlich.

## <span id="page-7-0"></span>6. SR/TLB und DLSw+

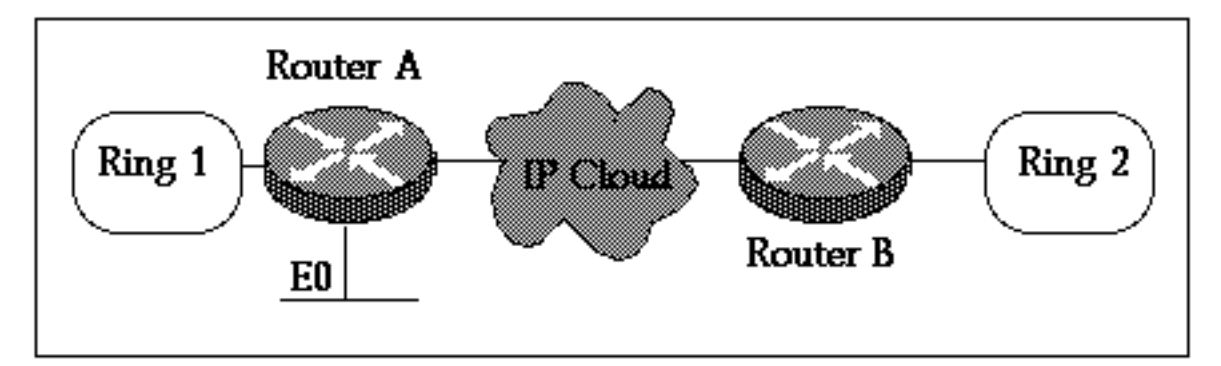

#### **Router A**

```
source-bridge ring-group 2000
source-bridge transparent 2000 1000 1 1
dlsw local-peer peer-id 150.150.1.1
dlsw remote-peer 0 tcp 150.150.2.1
dlsw bridge-group 1
!
interface Loopback0
 ip address 150.150.1.1 255.255.255.0
!
interface Ethernet0
 ip address 150.150.40.1 255.255.255.0
 bridge-group 1
!
interface TokenRing0
 ip address 150.150.10.1 255.255.255.0
 ring-speed 16
 source-bridge 1 1 2000
 source-bridge spanning!--- Allows the router to forward single route explorer frames. ! bridge
1 protocol dec
```
#### **Router B**

```
source-bridge ring-group 2000
dlsw local-peer peer-id 150.150.2.1
dlsw remote-peer 0 tcp 150.150.1.1
!
interface Loopback0
 ip address 150.150.2.1 255.255.255.0
!
interface TokenRing0
 ip address 150.150.11.1 255.255.255.0
 ring-speed 16
 source-bridge 2 1 2000
 source-bridge spanning !--- Allows the router to forward single route explorer frames.
```
Im obigen Beispiel werden DLSw und SRT/LB konfiguriert. SRT/LB ist nur erforderlich, wenn Stationen am Token Ring mit Stationen im Ethernet auf demselben Router, Router A, kommunizieren müssen. Wenn nur Ethernet-Stationen auf Router A mit Remote-Token-Ring-Stationen auf Router B sprechen müssen, übernimmt dlsw bridge-Group 1 dies.

### <span id="page-7-1"></span>7. Token-Ring zu SDLC über WAN

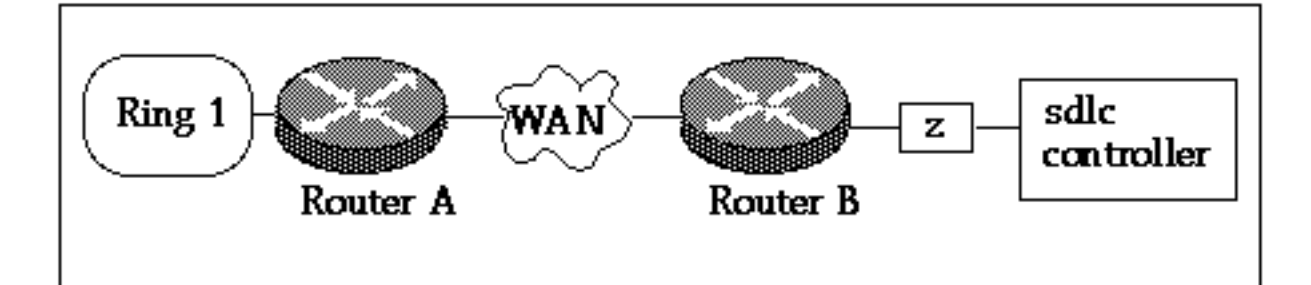

#### **Router A**

```
!
source-bridge ring-group 2000
dlsw local-peer peer-id 150.150.1.1
dlsw remote-peer 0 tcp 150.150.2.1
!
interface Loopback0
 ip address 150.150.1.1 255.255.255.0
!
interface Serial0
 ip address 150.150.100.1 255.255.255.0
!
interface TokenRing0
 ip address 150.150.10.1 255.255.255.0
 ring-speed 16
 source-bridge 1 1 2000
 source-bridge spanning!--- Allows the router to forward single route explorer frames. Router B
dlsw local-peer peer-id 150.150.2.1
dlsw remote-peer 0 tcp 150.150.1.1
!
interface Loopback0
 ip address 150.150.2.1 255.255.255.0
!
interface Serial0
 ip address 150.150.100.2 255.255.255.0
!
interface Serial 1
 no ip address
 encapsulation sdlc
 no keepalive
 clockrate 9600
 sdlc role primary
!--- Assumes SDLC station role secondary for the controller. sdlc vmac 4000.9999.0100 !---
Virtual MAC address given to the controller which will !--- have sdlc address (01) appended to
it. sdlc address 01 !--- SDLC address, obtained from controller configuration. sdlc xid 01
05D20001 !--- 01 is the SDLC address and IDBLK/IDNUM should match that !--- in SMN on the host.
sdlc partner 4000.1020.1000 01 !--- 4000.1020.1000 is the MAC address of the host !--- and 01 is
the SDLC address. sdlc dlsw 1 !
```
Hinweis: Die DLSw-Leitungsverbindung liegt zwischen 4000.999.0101 und 4000.1020.1000. Im obigen Beispiel wird außerdem von einem PU2.0-Controller ausgegangen. Weitere PU-Typen finden Sie im [Leitfaden zur Fehlerbehebung für SDLC](//www.cisco.com/warp/customer/697/dlswts6.html) mit [DLSw.](//www.cisco.com/warp/customer/697/dlswts6.html)

Die oben genannten Konfigurationsbeispiele sind einige gängige Netzwerkszenarien. Sie können mit DLSw+ viel mehr erreichen, aber diese Konfigurationen bieten Ihnen einige der Grundlagen. Beachten Sie, dass DLSw+ durch eine zusätzliche Funktion zur Interoperabilität mit anderen Routern, die RFC 1795 und RFC 2166 erfüllen, erweitert wird.

# <span id="page-9-0"></span>Zugehörige Informationen

- [Fehlerbehebung DLSw](//www.cisco.com/warp/customer/697/dlswts1.html?referring_site=bodynav)
- [DLSw-Support-Seite](//www.cisco.com/en/US/tech/tk331/tk336/tk163/tsd_technology_support_sub-protocol_home.html?referring_site=bodynav)
- [Technischer Support Cisco Systems](//www.cisco.com/en/US/customer/support/index.html?referring_site=bodynav)